# **Complex uitleg**

# **Er is een complex aangemaakt in het LAVS. Wat doen de verschillende velden en wat betekenen ze?**

In het onderstaande voorbeeld is een complex aangemaakt met drie verschillende adressen.

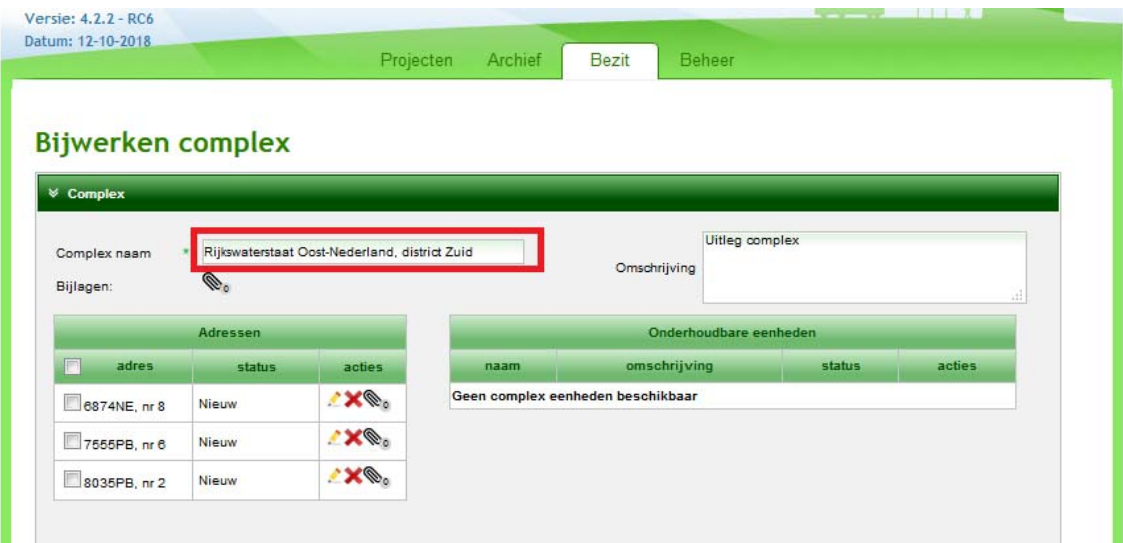

In het tabblad 'Bezit' kan dit complex altijd worden gevonden door een deel van de benaming in te voeren in de witte zoekbalk:

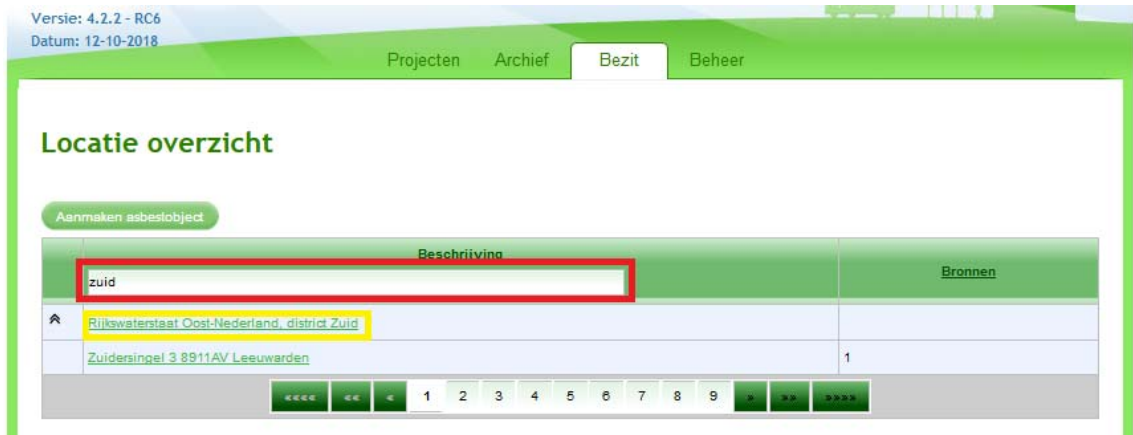

Bij het openen van het complex ziet u een aantal verplicht in te vullen velden namelijk 'Complex naam' en 'Locatieaanduiding'. Het veld 'Omschrijving' is vrij in te vullen:

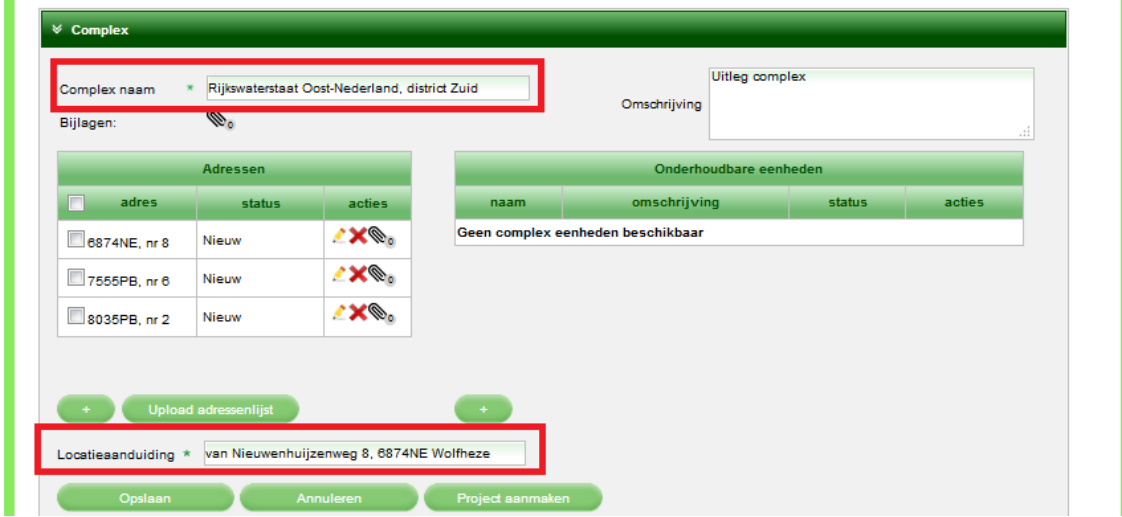

#### **Complex naam**

Als u de complexnaam verandert en u klikt op 'Opslaan' kunt u het complex terugvinden op de gewijzigde naam. Hieronder is als voorbeeld gekozen voor de nieuwe naam 'Uitleg':

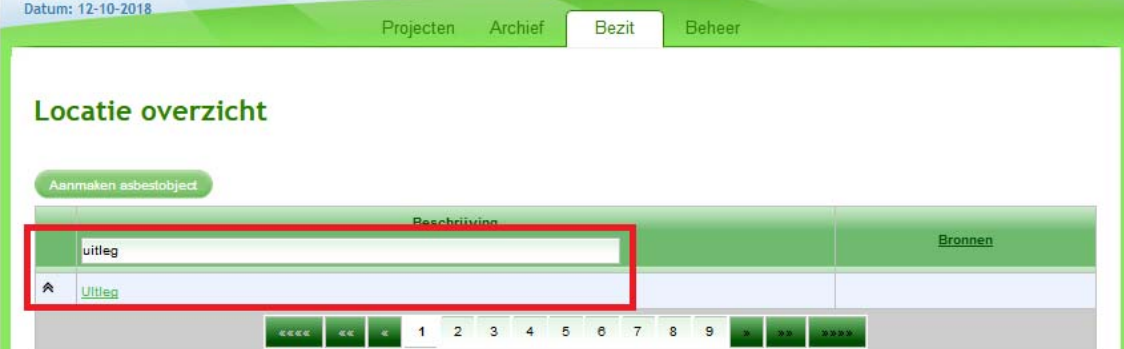

Als u het complex vervolgens opent ziet u weer de bijbehorende adressen:

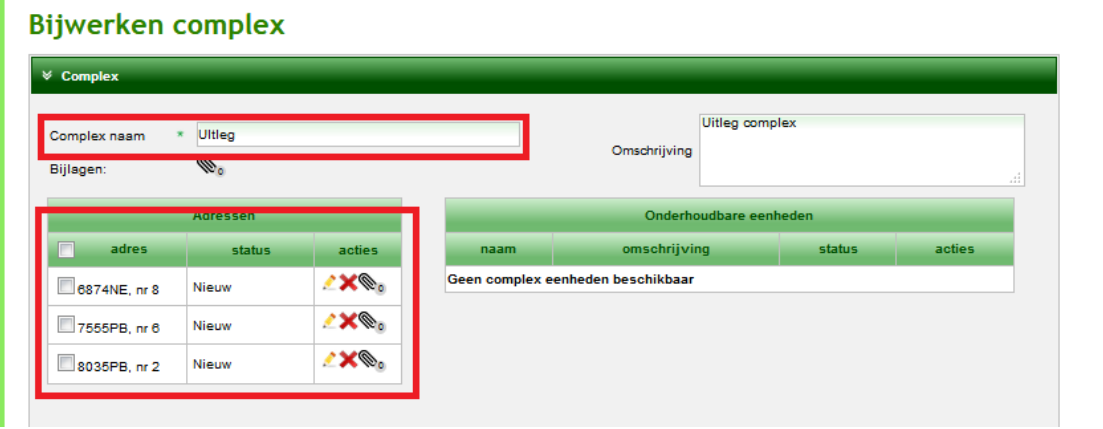

**Let op: er moet altijd een adres (postcode/huisnummer combinatie) opgegeven zijn in aan de adressenzijde van een complex.** 

LAVS Januari 2024

#### **Locatieaanduiding:**

De locatieaanduiding wordt standaard door het LAVS ingevuld met het eerste adres uit de adresreeks, in dit geval 'van Nieuwenhuijzenweg 8, 6874NE Wolfheze':

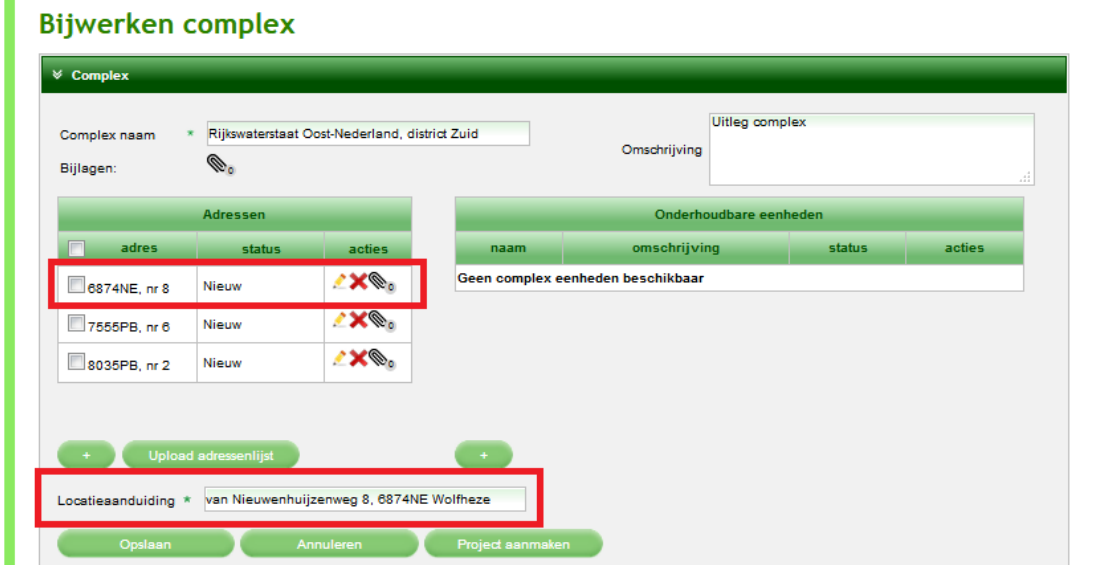

Als u een project aanmaakt op dit complex wordt de locatieaanduiding overgenomen in de balk onder 'Kenmerk' in het Projectenoverzicht:

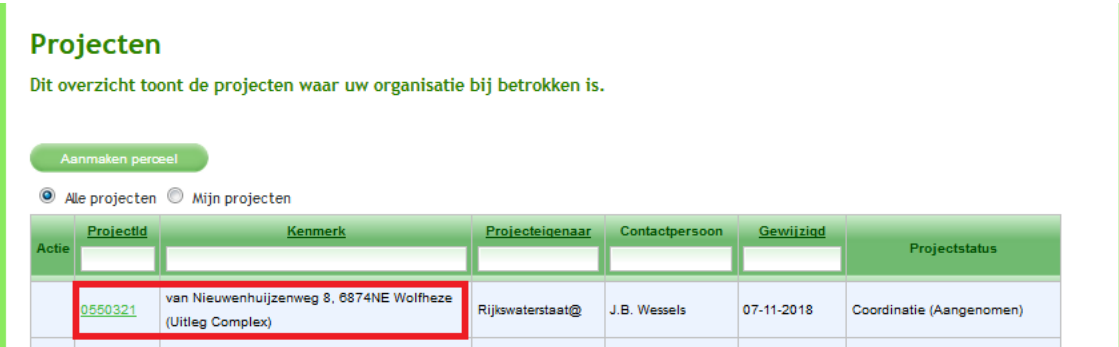

**Een startmelding, of een melding aan de CKI indien het om een inventarisatieopdracht gaat, wordt gedaan op het adres wat staat in de balk onder 'Kenmerk'.** 

**Als u een project aanmaakt bij een complex, dus op meerdere huisnummers, dan is het aan te raden om deze nummers te vermelden in de locatieaanduiding of in de omschrijving.** 

#### **Aanmaken van een project op een ander adres uit het complex**:

- 1. Neem dit adres over in de locatieaanduiding.
- 2. Sla het complex vervolgens op en heropen daarna het complex. Deze stap is heel belangrijk. Bij het overslaan van deze stap treden er foutmeldingen op, het nieuwe project wordt dan alsnog op het originele complex aangemaakt.
- 3. Selecteer het adres en maak een project aan. In onderstaand voorbeeld is de 'Locatieaanduiding' aangepast naar 'Brugginksweg 6, 7555PB Hengelo en is er een project op die locatie aangemaakt.

# **Bijwerken complex**

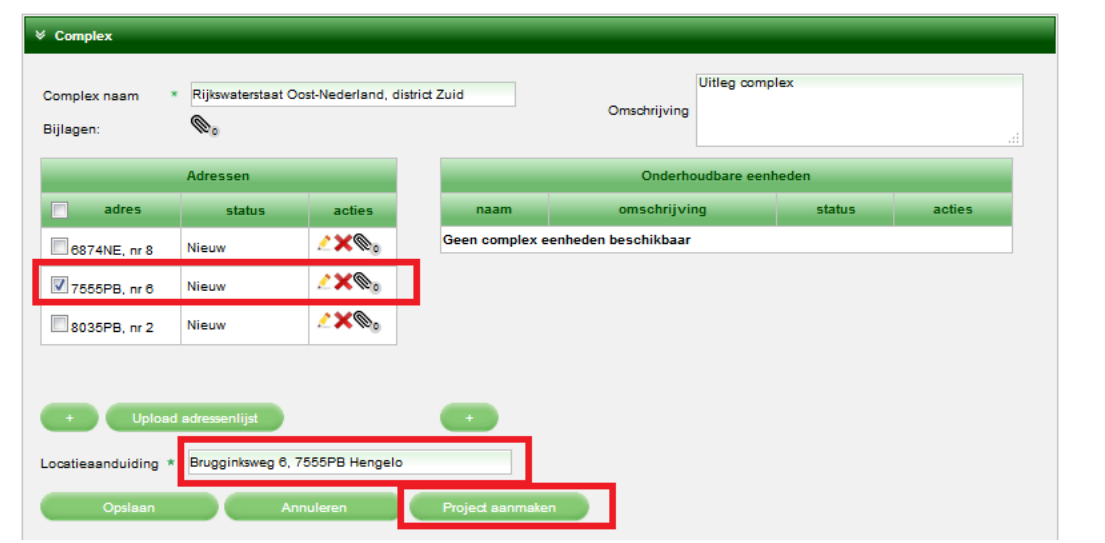

Dit adres, Brugginksweg 6, 7555PB Hengelo, wordt dan getoond in de balk onder 'Kenmerk' in uw Projectenoverzicht. Bij het doen van een melding aan de instanties wordt het adres uit dit kenmerk gebruikt:

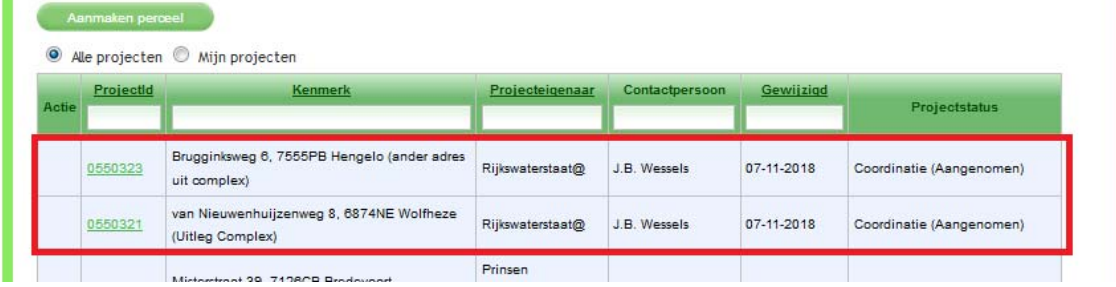

## **Let op:**

- 1. Het is mogelijk om de locatieaanduiding van een complex te wijzigen. Deze wordt dan zichtbaar in de balk onder 'Kenmerk.'
- 2. Hierdoor wordt het juiste bevoegde gezag in kennis gesteld bij een melding.
- 3. Het is wel noodzakelijk dat u methodisch te werk gaat en een project afrondt. Als u een nieuw project op een ander adres aanmaakt, en daar dan in het bezit ook de locatieaanduiding aanpast, dan verandert deze ook in het eerder aangemaakte project. U kunt problemen voorkomen door bij het aanmaken van een project zo snel mogelijk een startmelding te doen en de opdrachten administratief af te ronden in het LAVS.

# **Belangrijk:**

Als er een complex wordt aangemaakt, al dan niet met behulp van een CSV bestand, kan het voorkomen dat de postcode/huisnummer combinaties al gebruikt zijn in andere complexen. In het verleden ontstond de foutmelding 'Single result expected, got multiple results'. Om dit in het LAVS te repareren is er een codewijziging geschreven waardoor het adres automatisch uit het eerste complex wordt gehaald en vervolgens in het nieuwe complex wordt geplaatst**.** 

**Een complex wordt gezien als een verwijzing naar een unieke locatie, al dan niet voorzien van onderhoudbare eenheden.** Een unieke locatie kan maar op één plek staan, er is voor gekozen om het adres in het nieuwe complex te laten bestaan. Het adres wordt dus verplaatst van het 'oude/originele' complex naar het nieuwe complex.

## **Gevolg:**

Het gevolg is dat als er al opdrachten op die specifieke locatie in dat 'oude/originele' complex zijn verstrekt, het niet meer mogelijk is om in dat 'oude/originele' complex vervolgopdrachten aan te maken op die specifieke locatie. Er moet dan óf via het nieuwe complex gewerkt worden óf het adres wordt weer teruggeplaatst in het 'oude/originele' complex.

#### **Tip:**

Er bestaat een kans op 'pingpongen' voor wat betreft de locatie in een complex. Het is aan te raden om niet zomaar complexen aan te maken, maar eerst in uw bezit te kijken of de locaties al in een eerder stadium in een ander complex zijn toegevoegd. Wij raden u dan aan via het eerst aangemaakte complex verder te werken.